Google アシスタント搭載端末

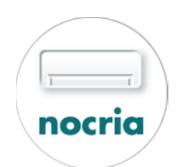

ノクリア (ノクリアアプリ用) アクション 話しかけ方一覧

#### 話しかけ方の基本形

## ※1台のエアコン登録時、1台のエアコンを操作できます。 OK Google, エアコンを<操作内容>

OK Google, <部屋名>のエアコンを<操作内容>

# OK Google, <部屋名>の<デバイス名>を<操作内容>

 ※複数台のエアコン登録時、指定したエアコンを操作できます。 部屋は、Google Homeアプリで設定できます。 デバイス名は、「ノクリアアプリ」で設定したエアコン名 または Google Homeアプリで設定した名前となります。

## 話しかけ方の例 (部屋名「リビング」にした場合)

 OK Google, リビングのエアコンをつけて OK Google, リビングのエアコンを消して OK Google, エアコンを冷房28度にして OK Google, エアコンを冷房にして OK Google, エアコンの温度を28度にして OK Google, エアコンの温度を2度下げて

※「~この操作を実行してもよろしいですか?」といった文言をGoogleアシスタント搭載端末が発話した場合は、「はい」 または 「いいえ」でお答えください。

- ※ 「ノクリアアプリ」で設定したエアコン名と異なる名前をGoogle Homeアプリで設定した場合は、Google Homeアプリで設定した名前が優先されて発話されます。
- ※ リンク後に「ノクリアアプリ」で以下の操作をした場合、Google Homeアプリ上のデバイス一覧が自動更新されます。
	- ・エアコンを追加/削除した場合 ・エアコン名を変更した場合
- 

# ※ 最大登録台数:10台

※ 「ノクリアアプリ」のエアコン状態表示で、"除湿 標準" または "除湿 強" または "除湿 弱" と表示される機種の場合、除湿運転中の温度変更はできません。

- ※ 除湿運転中は、風量の変更はできません。
- ※ 改良のため、予告なく変更する場合があります。ご了承ください。

#### 表の見方

- / :どちらを読んでも操作は可能です。
- △℃:温度は18℃から30℃の間で、0.5℃単位で指定してください(例. 25.5、26、26.5℃)。

 機種によっては1℃単位の指定となります。暖房運転時は16℃から指定できます。 "除湿 標準" または "除湿 強" または "除湿 弱" と表示される機種の場合、除湿運転中の温度変更はできません。

除湿運転中は、風量の変更はできません。

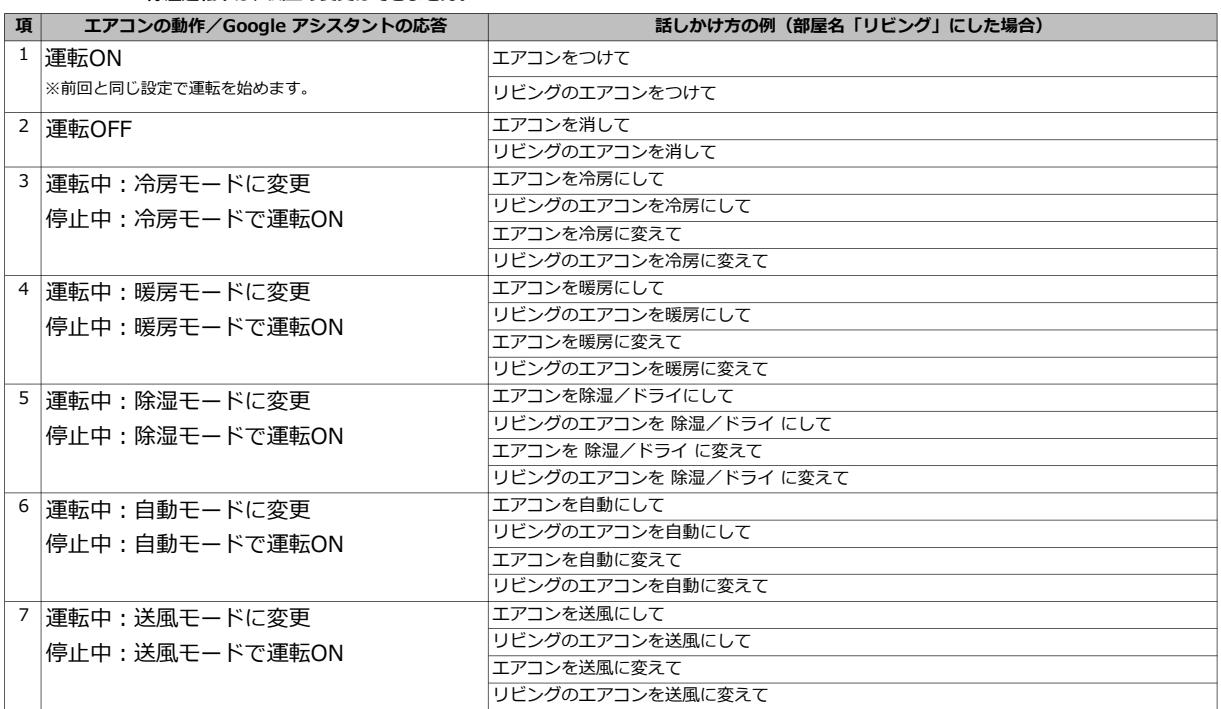

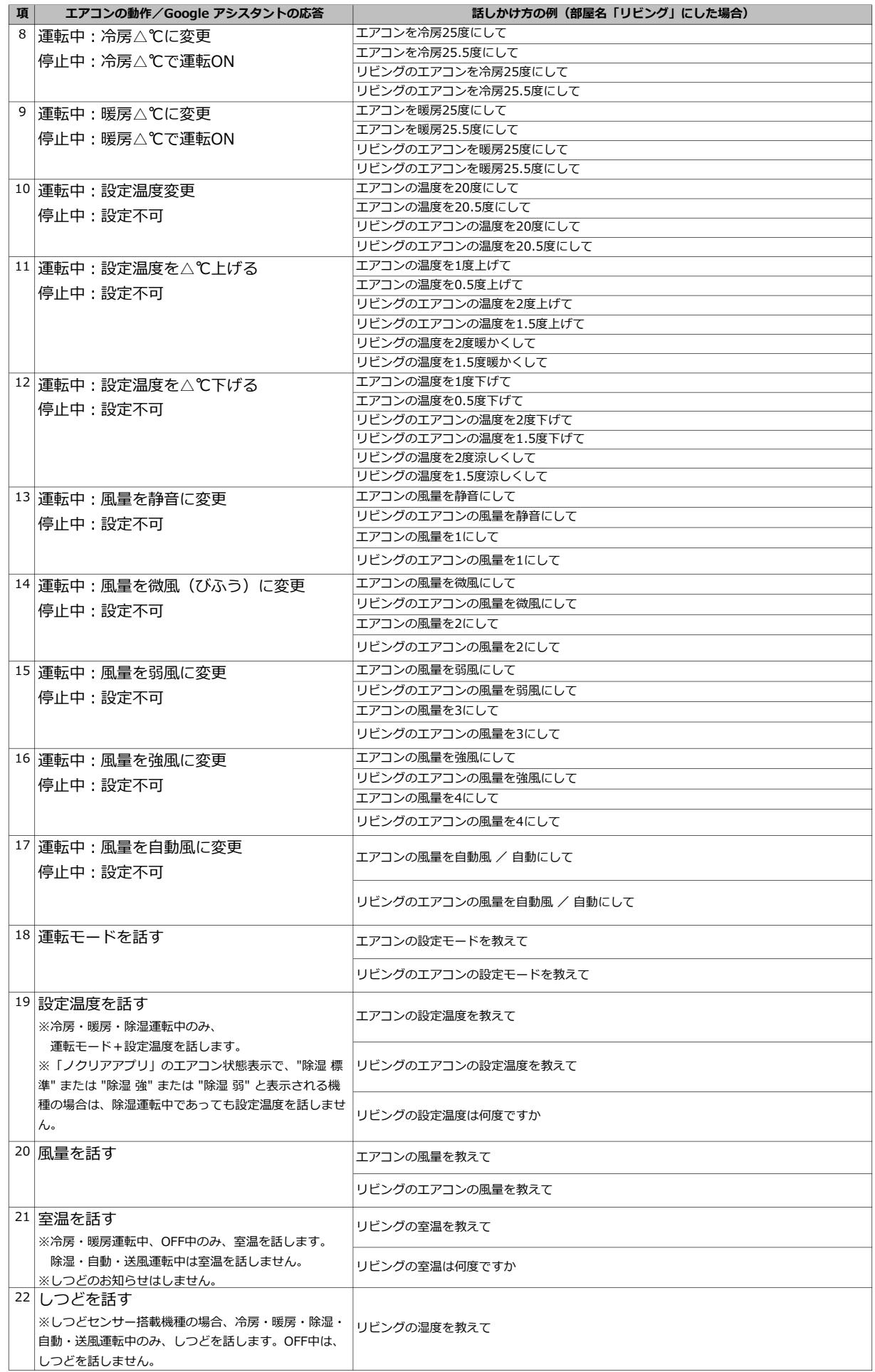

#### デバイス名(エアコン名)を設定する際のポイント

- ・デバイス名に部屋の名前を設定したい場合は、「リビングのエアコン」や「寝室のエアコン」といったように、 「<部屋名> の エアコン」のようなデバイス名にすることをお勧めします。
- ・デバイス名に人名や固有名詞を設定した場合、設定した名前によっては、その名前を指定してのエアコン操作が できない場合があります。
- いくつかお試しいただき、好みのデバイス名を見つけてみてください。
- ・他のデバイスと区別できるようなデバイス名にすることで、
- 「OK Google, <デバイス名> を <操作内容>」といった発話でも指定したデバイス(エアコン)を操作できます。